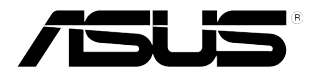

## **Monitor LCD serii VH238H**

# **Podręcznik użytkownika**

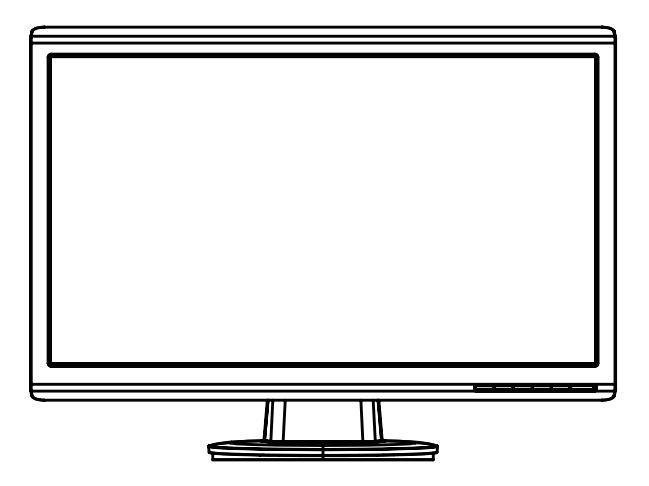

## **Table of contents**

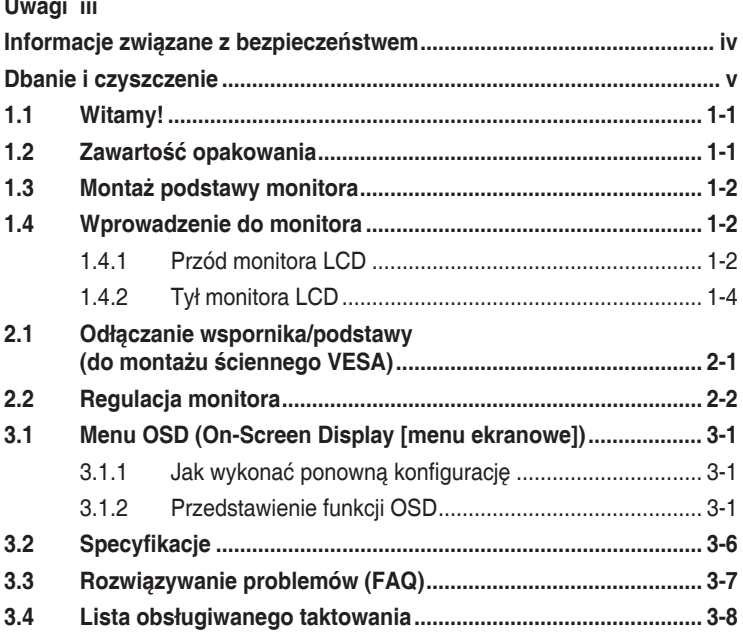

Copyright © 2012 ASUSTeK COMPUTER INC. Wszelkie prawa zastrzeżone.

Żadnej z części tego podręcznika, włącznie z opisem produktów i oprogramowania, nie można powielać, przenosić, przetwarzać, przechowywać w systemie odzyskiwania danych lub tłumaczyć na inne języki, w jakiejkolwiek formie lub w jakikolwiek sposób, za wyjątkiem wykonywania kopii zapasowej dokumentacji otrzymanej od dostawcy, bez wyraźnego, pisemnego pozwolenia ASUSTeK COMPUTER INC. ("ASUS"). Gwarancja na produkt lub usługa gwarancyjna nie zostanie wydłużona, jeśli: (1) produkt był naprawiany, modyfikowany lub zmieniany, jeśli wykonane naprawy, modyfikacje lub zmiany zostały wykonane bez pisemnej autoryzacji ASUS; lub, gdy (2) została uszkodzona lub usunięta etykieta z numerem seryjnym. ASUS UDOSTĘPNIA TEN PODRĘCZNIK W STANIE "JAKI JEST", BEZ UDZIELANIA JAKICHKOLWIEK GWARANCJI, ZARÓWNO WYRAŹNYCH JAK I DOMNIEMANYCH, WŁĄCZNIE, ALE NIE TYLKO Z DOMNIEMANYMI GWARANCJAMI LUB WARUNKAMIPRZYDATNOŚCI HANDLOWEJ LUB DOPASOWANIA DO OKREŚLONEGO CELU. WŻADNYM PRZYPADKU FIRMA ASUS, JEJ DYREKTORZY, KIEROWNICY, PRACOWNICY LUB AGENCI NIE BEDA ODPOWIADAĆ ZA JAKIEKOLWIEK NIEBEZPOŚREDNIE, SPECJALNE, PRZYPADKOWE LUB KONSEKWENTNE SZKODY (WŁĄCZNIE Z UTRATĄ ZYSKÓW, TRANSAKCJI BIZNESOWYCH, UTRATĄ MOŻLIWOŚCI KORZYSTANIA LUB UTRATĄ DANYCH, PRZERWAMI W PROWADZENIU DZIAŁANOŚCI ITP.) NAWET, JEŚLI FIRMA ASUS UPRZEDZAŁA O MOŻLIWOŚCI ZAISTNIENIA TAKICH SZKÓD, W WYNIKU JAKICHKOLWIEK DEFEKTÓW LUB BŁĘDÓW W NINIEJSZYM PODRĘCZNIKU LUB PRODUKCIE. SPECYFIKACJE I INFORMACJE ZNAJDUJĄCE SIĘ W TYM PODRĘCZNIKU, SŁUŻĄ WYŁĄCZNIE CELOM INFORMACYJNYM I MOGĄ ZOSTAĆ ZMIENIONE W DOWOLNYM CZASIE, BEZ POWIADOMIENIA, DLATEGO TEŻ, NIE MOGĄ BYĆ INTERPRETOWANE JAKO WIĄZĄCE FIRMĘ ASUS<br>DO ODPOWIEDZIALNOŚCI. ASUS NIE ODPOWIADA ZA JAKIEKOLWIEK BŁĘDY I NIEDOKŁADNOŚCI, KTÓRE MOGĄ WYSTĄPIĆ W TYM PODRĘCZNIKU, WŁĄCZNIE Z OPISANYMI W NIM PRODUKTAMI I OPROGRAMOWANIEM.

Produkty i nazwy firm pojawiające się w tym podręczniku mogą, ale nie muszą być zastrzeżonymi znakami towarowymi lub prawami autorskimi ich odpowiednich właścicieli i używane są wyłącznie w celu identyfikacji lub wyjaśnienia z korzyścią dla ich właścicieli i bez naruszania ich praw.

## <span id="page-2-0"></span>**Uwagi**

#### **Oświadczenie o zgodności z przepisami Federal Communications Commission (Federalna Komisja Łączności)**

Urządzenie to jest zgodne z Częścią 15 przepisów FCC. Jego działanie wymaga spełnienia następujących dwóch warunków:

- Urządzenie to nie może powodować żadnych szkodliwych zakłóceń i
- Urządzenie to musi akceptować wszelkie odbierane zakłócenia, włącznie z zakłóceniami nieprzewidywalnymi.

Urządzenie to zostało poddane testom, które określiły, że spełnia ograniczenia dla urządzeń cyfrowych klasy B, określone przez część 15 przepisów FCC. Wymagania te zostały ustanowione w celu zapewnienia właściwego zabezpieczenia przed szkodliwymi zakłóceniami urządzeń w instalacji domowej. Urządzenie to generuje, wykorzystuje, może emitować energię częstotliwości radiowej, zakłócające komunikację radiową, jeśli nie zostanie zainstalowane i nie będzie używane zgodnie z instrukcjami producenta. Jednakże, nie można zagwarantować, że zakłócenia nie wystąpią w określonej instalacji. Jeśli urządzenie wpływa na jakość odbioru radia lub telewizji, co można sprawdzić poprzez wyłączenie i włączenie urządzeń, użytkownik powinien spróbować samodzielnie usunąć zakłócenia poprzez zastosowanie jednej lub więcej następujących czynności:

- Zmiana pozycji lub ukierunkowania anteny odbiorczej.
- Zwiększenie odstępu pomiędzy urządzeniem a odbiornikiem.
- • Podłączenie urządzenia i odbiornika do gniazd zasilanych z różnych obwodów.
- • Skonsultowanie się z dostawcą i doświadczonym technikiem radiowotelewizyjnym w celu uzyskania pomocy.

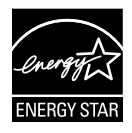

Jako partner Energy Star® , nasza firma wykazała, że ten product spełnia zalecenia Energy Star® dotyczące efektywności energetycznej.

#### **Oświadczenie Canadian Department of Communications (Kanadyjski Departament Komunikacji)**

To urządzenie cyfrowe nie przekracza ograniczeń klasy B dla emisji zakłóceń radiowych, ustalonych przez Radio Interference Regulations of the CanadianDepartment of Communications (Przepisy dotyczące zakłóceń radiowych Kanadyjskiego Departamentu Komunikacji).

To urządzenie cyfrowe klasy B jest zgodne z kanadyjską normą ICES-003.

## <span id="page-3-0"></span>**Informacje związane z bezpieczeństwem**

- Przed wykonaniem ustawień monitora należy uważnie przeczytać całą, dostarczoną w opakowaniu dokumentację.
- • Aby zapobiec pożarowi lub porażeniu prądem elektrycznym, nigdy nie należy narażać monitora na działanie deszczu lub wilgoci.
- Nigdy nie należy otwierać obudowy monitora. Niebezpieczne, wysokie napięcie wewnątrz monitora może spowodować poważne obrażenia fizyczne.
- • W przypadku uszkodzenia zasilacza nie wolno naprawiać go samemu. Należy skontaktować się z technikiem serwisu lub ze sprzedawcą.
- • Przed rozpoczęciem uzywania produktu należy sprawdzić, czy wszystkie kable są prawidłowo podłączone oraz, czy nie są uszkodzone. Po wykryciu jakiegokolwiek uszkodzenia należy jak najszybciej skontaktować się z dostawcą.
- • Szczeliny i otwory w tylnej lub górnej części obudowy, służą do wentylacji. Nie należy zakrywać tych szczelin. Nigdy nie należy umieszczać tego produktu obok lub nad grzejnikiem lub źródłem ciepła, dopóki nie zostanie zapewniona prawidłowa wentylacja.
- • Monitor należy zasilać wyłącznie ze źródła zasilania wskazanego na etykiecie. Przy braku pewności co do typu zasilania w sieci domowej należy skontaktować się z dostawcą lub lokalnym zakładem energetycznym.
- • Należy używać właściwą wtyczkę zasilania, zgodną z lokalnymi standardami.
- • Nie należy przeciążać listw zasilających lub przedłużaczy. Przeciążenie może spowodować porażenie prądem elektrycznym.
- • Należy unikać kurzu, wilgoci i ekstremalnych temperatur. Nie należy trzymać urządzenia w miejscu, gdzie może ono się zamoczyć. Monitora należy ustawić na stabilnej powierzchni.
- • Urządzenei należy odłączyć od zasilania podczas burzy z wyładowaniami atmosferycznymi lub, jeśli nie będzie długo używane. Zabezpieczy to monitor przed uszkodzeniem spowodowanym skokami napięcia.
- Nigdy nie należy wpychać do szczelin obudowy monitora żadnych obiektów lub wlewać płynów.
- • Aby zapewnić oczekiwane działanie, monitor należy używać wyłącznie z komputerami z certyfikatem UL, z gniazdami o parametrach prądu zmiennego 100-240V.
- • W przypadku wystąpienia problemów technicznych z monitorem należy skontaktować się z wykwalifikowanym technikiem serwisu lub ze sprzedawcą.
- • Gniazdko sieciowe powinno znajdować się w pobliżu urządzenia i powinno być łatwo dostępne.

## <span id="page-4-0"></span>**Dbanie i czyszczenie**

- Przed zmianą pozycji monitora zaleca się odłączenie kabli i przewodu zasilającego. Podczas zmiany pozycji monitora należy stosować właściwe techniki podnoszenia. Podczas podnoszenia lub przenoszenia należy chwycić za krawędzie monitora. Nie należy podnosić wyświetlacza za podstawę lub za przewód.
- Czyszczenie. Wyłącz monitor i odłącz przewód zasilający. Oczyść powierzchnię monitora pozbawioną luźnych włókien, nie szorstką szmatką. Trudniejsze do usunięcia plamy, można usunąć szmatką zwilżoną w łagodnym środku do czyszczenia.
- Należy unikać środków czyszczących zawierających alkohol lub aceton. Należy używać środek czyszczący przeznaczony do czyszczenia ekranów LCD. Nigdy nie należy spryskiwać środkiem czyszczącym bezpośrednio ekranu, ponieważ może on dostać się do wnętrza monitora i spowodować porażenie prądem elektrycznym.

#### **Następujące objawy są normalne podczas działania monitora:**

- Ze względu na naturę światła jarzeniowego, podczas początkowego używania ekran może migać. Wyłącz przełącznik zasilania i włącz go ponownie, aby upewnić się, że miganie zniknęło.
- • W zależności od wykorzystywanego wzoru pulpitu, na ekranie może wystąpić lekkie zróżnicowanie jasności.
- • Kilkugodzinne wyświetlanie tego samego obrazu, może spowodować utrzymywanie się poobrazu, po przełączeniu obrazu. Właściwy ekran zostanie powoli przywrócony, po wyłączeniu zasilania na kilka godzin.
- • Gdy ekran stanie się czarny lub zacznie migać albo gdy nie można dłużej pracować należy skontaktować się z dostawcą lub punktem naprawy. Nie należy naprawiać wyświetlacza samodzielnie!

#### **Konwencje stosowane w tym podręczniku**

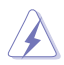

PRZESTROGA: Informacja zapobiegająca odniesieniu obrażeń podczas wykonywania zadania.

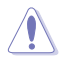

OSTRZEŻENIE: Informacja zapobiegająca uszkodzeniu komponentów podczas wykonywania zadania.

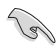

WAŻNE: Informacja, którą NALEŻY wziąć pod rozwagę w celu dokończenia zadania.

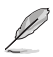

UWAGA: Wskazówki i dodatkowe informacje pomocne w dokończeniu zadania.

#### <span id="page-5-0"></span>**Gdzie można znaleźć więcej informacji**

W celu uzyskania dodatkowych informacji i aktualizacji produktu i oprogramowania, sprawdź następujące źródła.

**1. Strony sieci web ASUS**

Ogólnoświatowe strony sieci web ASUS zapewniają zaktualizowane informacje o urządzeniach i programowych produktach ASUS. Sprawdź **http://www.asus.com**

#### **2. Opcjonalna dokumentacja**

Opakowanie z produktem może zawierać opcjonalną dokumentację, która mogła zostać dodana przez dostawcę. Te dokumenty nie są części standardowego opakowania.

### **1.1 Witamy!**

Dziękujemy za zakupienie monitora LCD ASUS® serii VH238H!

Najnowszy szerokoekranowy monitor LCD ASUS zapewnia wyraźny, szerszy i jasny wyświetlacz, plus funkcje zwiększające doznania podczas oglądania.

Dzięki tym funkcjom, można korzystać z wygodnego i ładnego obrazu, jaki zapewnia seria VH238H!

## **1.2 Zawartość opakowania**

Sprawdź, czy w opakowaniu z monitorem LCD serii VH238H znajdują się następujące elementy:

- $\checkmark$  Monitor LCD
- $\checkmark$  Podstawa monitora
- $\checkmark$  Instrukcja szybkiego uruchomienia
- $\checkmark$  Przewód zasilający
- $\checkmark$  Kabel VGA
- $\checkmark$  Kabel DVI
- $\checkmark$  Kabel audio

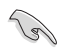

Jeśli którekolwiek z podanych wyżej elementów są uszkodzone lub, gdy ich brak należy jak najszybciej skontaktować się ze sprzedawcą.

## <span id="page-6-0"></span>**1.3 Montaż podstawy monitora**

#### **W celu montażu podstawy monitora:**

- 1. Połącz podstawę z monitorem. Kliknięcie oznacza prawidłowe połączenie.
- 2. Wyreguluj kąt nachylenia monitora, do najbardziej wygodnej pozycji.

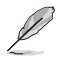

Zalecamy przykrycie powierzchni stołu miękkim materiałem, aby zabezpieczyć monitor przed uszkodzeniem.

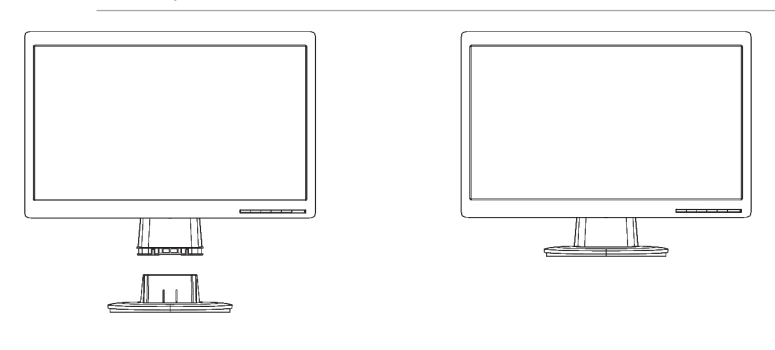

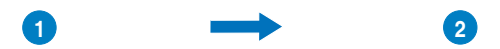

## **1.4 Wprowadzenie do monitora**

- **1.4.1 Przód monitora LCD**
- **1.4.1.1 VH238H**

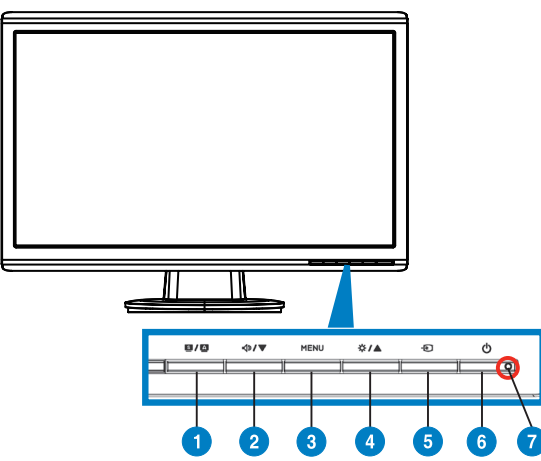

- 1. **B/A** Przycisk:
	- Automatyczna regulacia optymalnej pozycji obrazu, zegara i fazy, poprzez długie naciśnięcie tego przycisku na 2-4 sekundy (wyłącznie dla trybu VGA).
	- Użyj przycisku skrótu do przełączenia pomiędzy sześcioma wstępnie ustawionymi trybami video (Scenery Mode [Tryb Sceneria], Standard Mode [Tryb Standardowy], Theater Mode [Tryb Kino domowe], Game Mode (Tryb Gry), Night View Mode [Tryb Nocny widok] oraz sRGB Mode [Tryb RGB]) z technologią inteligentnego przetwarzania video SPI FNDID™
	- • Wyjście z menu OSD lub przejście z powrotem do poprzedniego menu, przy aktywnym menu OSD.
- 2. Przycisk  $\blacklozenge$  /  $\blacktriangledown$  :
	- Naciśnij ten przycisk, aby zmniejszyć wartość wybranej funkcji lub przejść do następnej funkcji.
	- Jest to także przycisk skrótu do regulacji głośności.
- 3. Przycisk MENU:
	- Naciśnij ten przycisk, aby przejść/wybrać podświetloną ikonę (funkcję), przy uaktywnionym OSD.
- 4. Przycisk  $\mathbf{\ddot{x}}$  /  $\blacktriangle$ :
	- Naciśnij ten przycisk, aby zmniejszyć wartość wybranej funkcji lub przejść w prawo/w górę do następnej funkcji.
	- Jest to także przycisk skrótu do regulacji jasności.
- 5. Przycisk wyboru wejścia  $\leftrightarrow$ :
	- Użyj ten przycisk skrótu do przełączania pomiędzy sygnałem wejścia VGA, DVI, HDMI.

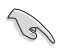

Naciśnij  $\bigoplus$  (przycisk wyboru wejścia) w celu wyświetlenia sygnałów HDMI, po podłączeniu do monitora kabla HDMI.

- 6. Przycisk zasilania  $\mathbf{\Theta}$ :
	- Naciśnij ten przycisk, aby włączyć/wyłączyć monitor.
- 7. Wskaźnik zasilania.

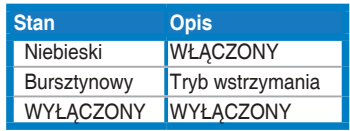

#### <span id="page-8-0"></span>**1.4.2 Tył monitora LCD**

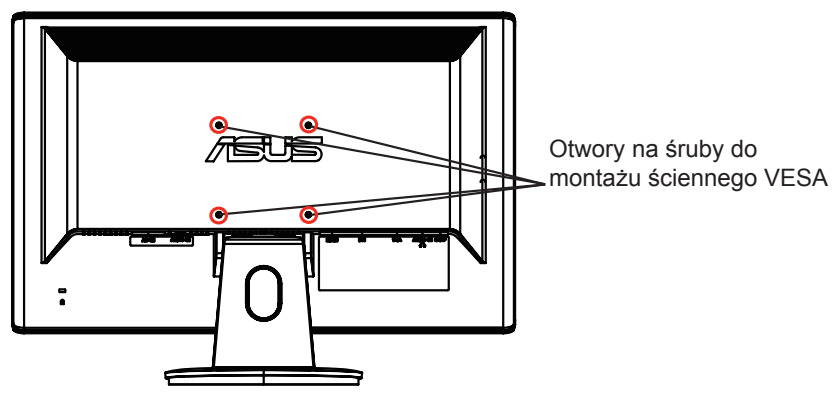

**1.4.2.1 VH238H**

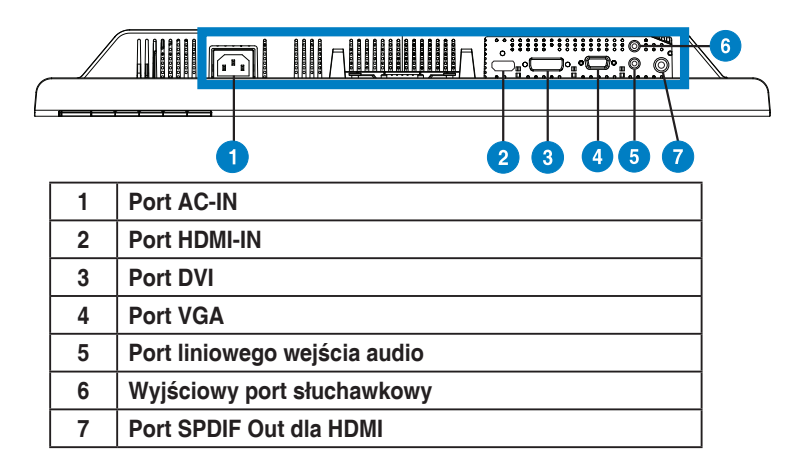

## <span id="page-9-0"></span>**2.1 Odłączanie wspornika/podstawy (do montażu ściennego VESA)**

Odłączana podstawa monitora LCD serii VH238H jest specjalnie zaprojektowana do montażu ściennego VESA.

#### **W celu odłączenia wspornika/podstawy:**

- 1. Zdejmij pokrywę wspornika.
- 2. Ustaw monitor ekranem skierowanym w dół na stole.
- 3. Użyj śrubokręta do odkręcenia trzech śrub w podstawie monitora, według rysunków poniżej.
- 4. Odłącz wspornik od monitora.

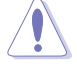

- Zalecamy przykrycie powierzchni stołu miękkim materiałem, aby zabezpieczyć monitor przed uszkodzeniem.
- Podczas odkręcania śrub należy przytrzymać podstawę monitora.

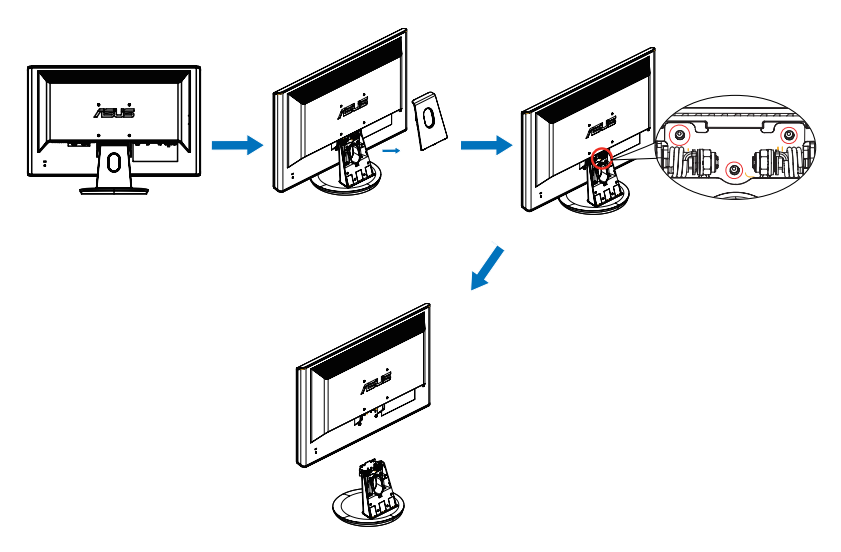

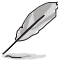

- Zestaw do montażu ściennego VESA (100 x 100 mm) należy zakupić oddzielnie.
- Nalezy używać wyłącznie wsporników do montażu na ścianie z certyfikatem UL o minimalnej wadze/obciążeniu 19.2 kg (Wielkość śrub: M4 x 12 mm).

## <span id="page-10-0"></span>**2.2 Regulacja monitora**

- Dla uzyskania optymalnego widzenia, zaleca się, aby spojrzeć na pełny ekran monitora, a następnie wyregulować monitor pod najbardziej wygodnym kątem.
- • Przytrzymaj podstawę, aby zabezpieczyć monitor przed upadkiem podczas zmiany jego kąta nachylenia.
- • Kąt nachylenia monitora, można regulować pod kątem -5˚ do 20˚.

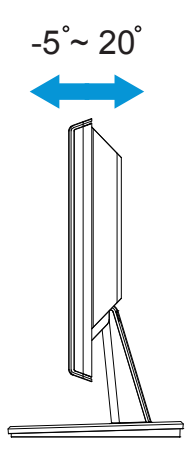

## <span id="page-11-0"></span>**3.1 Menu OSD (On-Screen Display [menu ekranowe])**

#### **3.1.1 Jak wykonać ponowną konfigurację**

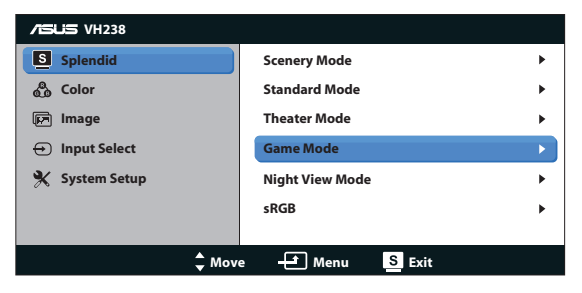

- 1. Naciśnij przycisk MENU, aby uaktywnić menu OSD.
- 2. Naciśnij ▼ i ▲ w celu przechodzenia pomiedzy funkciami. Podświetl i uaktywnij wymaganą funkcję, naciskając przycisk MENU. Jeśli wybrana funkcja posiada podmenu, ponownie naciśnij  $\blacktriangledown$  i  $\blacktriangle$  w celu przechodzenia pomiędzy funkcjami podmenu. Podświetl i uaktywnij wymaganą funkcję podmenu, naciskając przycisk MENU.
- 3. Naciśnij ▼ i ▲ w celu zmiany ustawień wybranej funkcji.
- 4. Aby opuścić menu OSD, naciśnij przycisk **S**. Powtórz czynność 2 i czynność 3 w celu regulacji innej funkcji.

#### **3.1.2 Przedstawienie funkcji OSD**

#### **1. Splendid**

Ta funkcja zawiera sześć podfunkcji, które można wybrać według preferencji. Każdy tryb posiada opcję Reset, która umożliwia zachowanie ustawień lub powrót do trybu ustawień wstępnych.

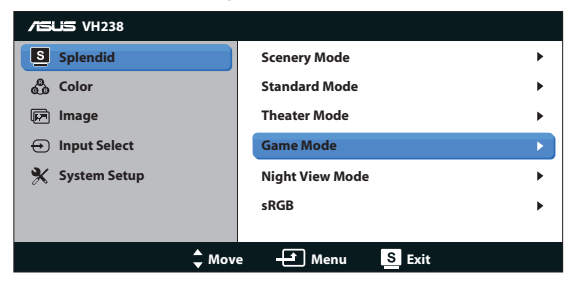

**• Scenery Mode (Tryb Sceneria)**: Jest to najlepszy wybór do wyświetlania zdjęć scenerii z technologią inteligentnego przetwarzania video SPI FNDID™

- **• Standard Mode (Tryb Standardowy)**: Jest to najlepszy wybór do edycji dokumentów z technologią inteligentnego przetwarzania video SPLENDID™.
- **• Theater Mode (Tryb Teatr)**: Jest to najlepszy wybór do oglądania filmów z technologią inteligentnego przetwarzania video SPLENDID™.
- **Game Mode (Tryb Gry):** Jest to najlepszy wybór do grania w gry z technologią inteligentnego przetwarzania video SPLENDID™.
- **• Night View Mode (Tryb widok nocny)**: Jest to najlepszy wybór do grania w gry z ciemnymi scenami lub oglądania filmów z ciemnymi scenami z technologią inteligentnego przetwarzania video SPLENDID™.
- **• sRGB:** To jest najlepszy wybór do przeglądania zdjęć i grafik z komputerów PC.

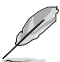

- • W trybie **Standard Mode (Tryb Standardowy)**, użytkownik nie może konfigurować funkcji **Saturation (Nasycenie)**, **Skin Tone (Odcień skóry)**, **Sharpness (Wyostrzenie)** i **ASCR**.
- • Przy sygnale **sRGB**, użytkownik nie może konfigurować funkcji **Saturation (Nasycenie)**, **Color Temp. (Temperatura barwowa)**, **Skin Tone (Odcień skóry)**, **Sharpness (Ostrość)**, **Brightness (Jasność)**, **Contrast (Kontrast)** i ASCR.

#### **2. Kolor**

Ta funkcja umożliwia wybór preferowanego koloru obrazu.

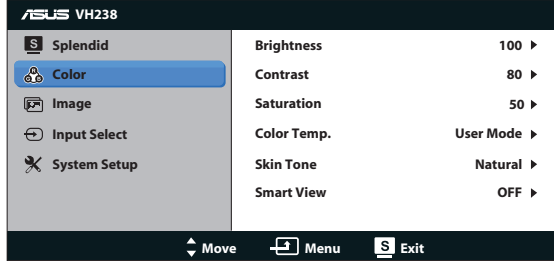

- **•** Brightness (Jasność): Zakres regulacji wynosi 0 do 100. Przycisk  $\star$ /A to także przycisk skrótu do uaktywniania tej funkcji.
- **• Contrast (Kontrast)**: Zakres regulacji wynosi 0 do 100.
- **• Saturation (Nasycenie)**: Zakres regulacji wynosi 0 do 100.
- **• Color Temp. (Temperatura barwowa)**: Zawiera trzy wstępnie ustawione tryby kolorów (Cool [Chłodne], Normal [Normalne], Warm [Ciepłe]) oraz jeden User Mode (Tryb Użytkownika).
- **• Skin Tone (Odcień skóry)**: Zawiera trzy tryby kolorów, obejmujące Reddish (Czerwonawe), Natural (Naturalne) oraz Yellowish (Żółtawe).

**• Smart View**: Uniwersalne pozycje oglądania dzięki technologii Smart View.

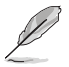

W trybie User Mode (Tryb Użytkownika), użytkownik może konfigurować kolory R (Czerwony), G (Zielony) i B (Niebieski); zakres regulacji wynosi 0 ~ 100.

#### **3. Obraz**

Ta główna funkcja umożliwia regulację sharpness (wyostrzenia), Trace Free, aspect control (współczynnika kształtu), ASCR, position (pozycji) (wyłącznie VGA), i focus (ostrości) (wyłącznie VGA).

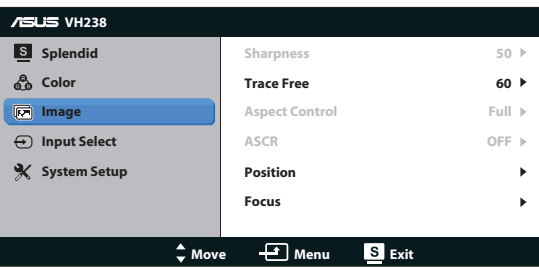

- **• Sharpness (Wyostrzenie)**: Regulacja wysotrzenia obrazu. Zakres regulacji wynosi 0 do 100.
- **• Trace Free**: Przyspieszenie czasu odpowiedzi poprzez użycie technologii Over Drive. Zakres regulacji wynosi 0 (wolniejszy)do 100 (szybszy).
- **• Aspect Control (Współczynnik kształtu)**: Regulacja współczynnika kształtu do wartości "Full (Pełny)", "4:3" lub "Over Scan" (Dostępna wyłącznie dla wejścia HDMI).
- **• ASCR**: Wybierz ON (Włączenie) lub OFF (Wyłączenie) w celu włączenia lub wyłączenia funkcji współczynnika kontrastu dynamicznego.
- **• Position (Pozycja)**: Regulacja pozycji poziomej (H-Position) i pozycji pionowej (V-Position) obrazu. Zakres regulacji wynosi od 0 do 100 (Dostępna wyłącznie dla wejścia VGA).
- **• Focus (Ostrość)**: Zmniejsza liniowe zakłócenia poziome i liniowe zakłócenia pionowe obrazu, poprzez oddzielną regulację (Phase) oraz (Clock). Zakres regulacji wynosi od 0 do 100 (Dostępna wyłącznie dla wejścia VGA).

- Phase (Faza) reguluje fazę sygnału zegara pikseli. Przy nieprawidłowej regulacji fazy na ekranie pojawiają się poziome zakłócenia.
- Clock (Zegar) (częstotliwość pikseli) steruje liczbą pikseli zeskanowaną w jednym ruchu poziomym. Jeśli częstotliwość nie jest prawidłowa, na ekranie wyświetlane są pionowe pasy i obraz nie jest proporcjonalny.

#### **4. Wybór wejścia**

Wybór źródła wejścia spośród **VGA**, **DVI**, **HDMI**.

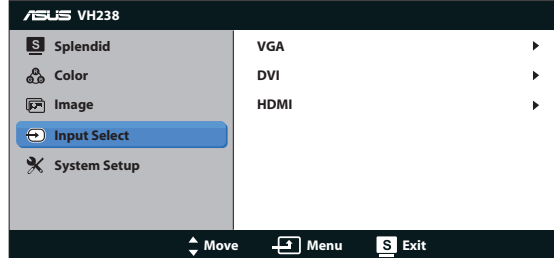

#### **5. Ustawienia systemu**

Regulacja konfiguracji systemu.

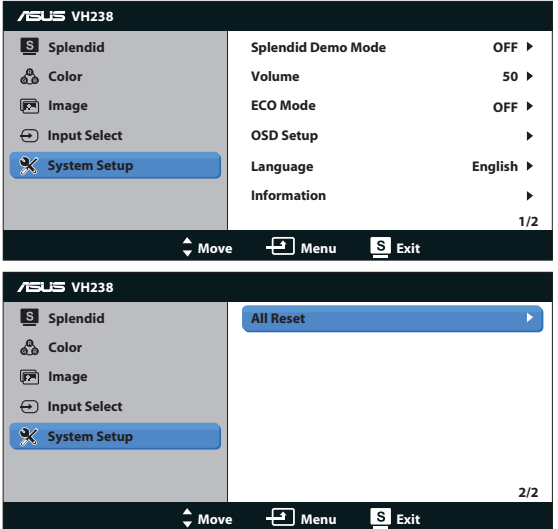

- **• Splendid Demo Mode (Tryb Demo Splendid)**: Uaktywnienie trybu demo dla funkcji Splendid.
- **• Volume (Głośność)**: Regulacja poziomu głośności wyjścia. Przycisk jest także przyciskiem skrótu do uaktywaniania tej funkcji.
- **• ECO Mode (Tryb ECO)**: Uaktywnienie trybu ekologicznego w celu oszczędzania energii. (Po włączeniu trybu ECO, niektóre poziomy szarości mogą nie być rozpoznawane. Jasność jest niższa niż przy ustawieniu Contrast Ratio [Współczynnik kontrastu] na 100.)
- **• OSD Setup (Ustawienia OSD)**: Regulacja pozycji poziomej (H-Position), pozycji pionowej (V-Position), OSD Timeout (Czas zakończenia wyświetlania OSD), DDD/CI oraz Transparency (Przezroczystość) ekranu OSD.
- **• Language (Język)**: Wybór języka OSD. Możliwości wyboru to English (Angielski), French (Francuski), German (Niemiecki), Spanish (Hiszpański), Italian (Włoski), Dutch (Holenderski), Russian (Rosyjski), Traditional Chinese (Tradycyjny Chiński), Simplified Chinese (Uproszczony Chiński) i Japanese (Japoński),Korean(Koreańczyk).
- **• Information (Informacje)**: Wyświetla informacje o monitorze.
- **• All Reset (Reset wszystkich ustawień)**: Ustaw na "Yes (Tak)", aby przywrócić domyślny tryb fabryczny wszystkich ustawień.

## <span id="page-16-0"></span>**3.2 Specyfikacje**

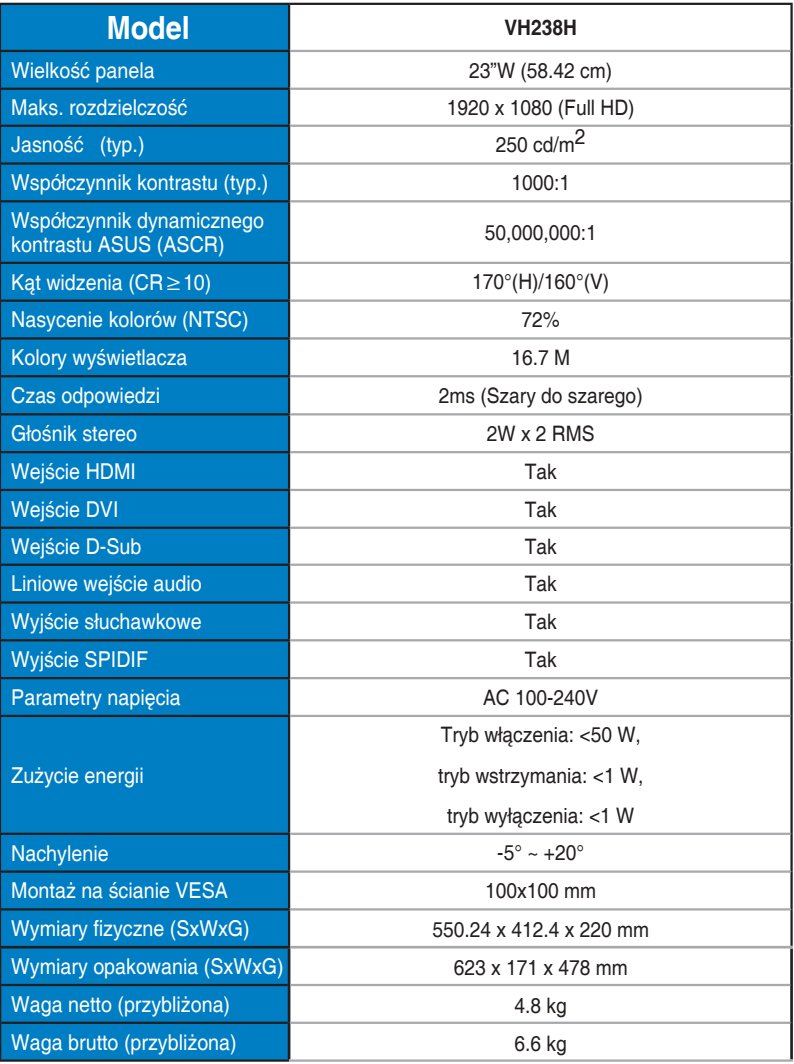

**\*Specyfikacje mogą zostać zmienione bez powiadomienia.**

## <span id="page-17-0"></span>**3.3 Rozwiązywanie problemów (FAQ)**

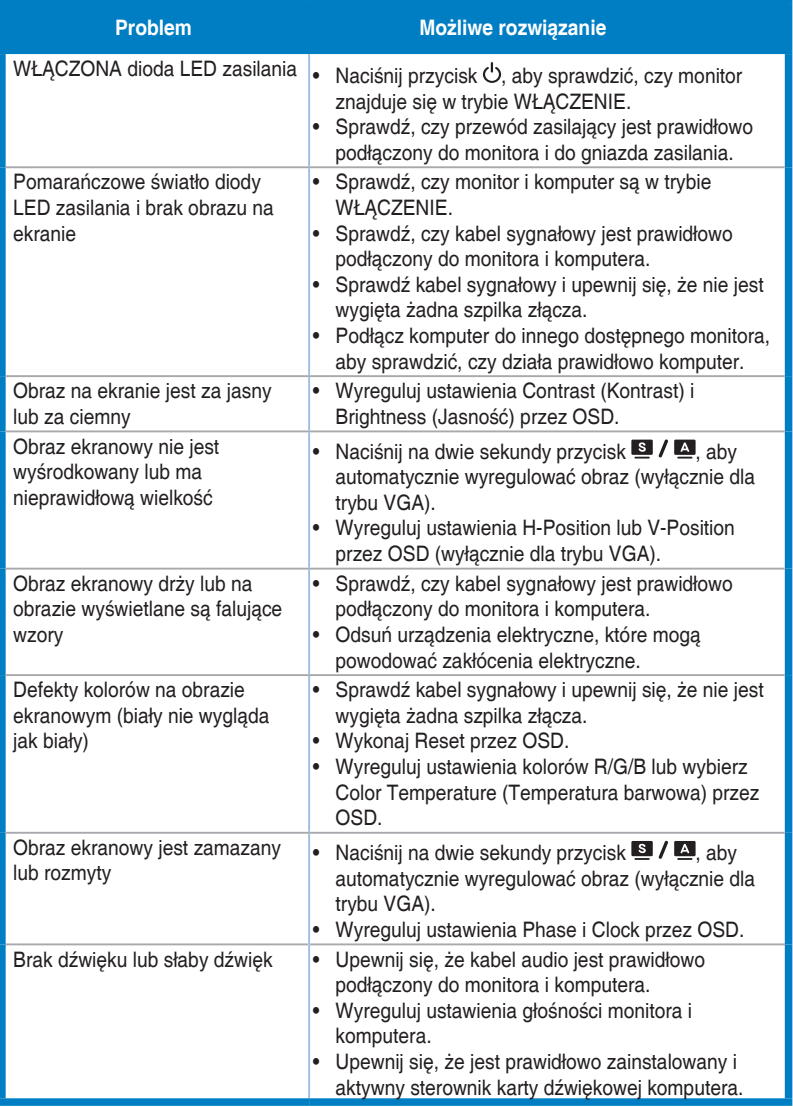

## <span id="page-18-0"></span>**3.4 Lista obsługiwanego taktowania**

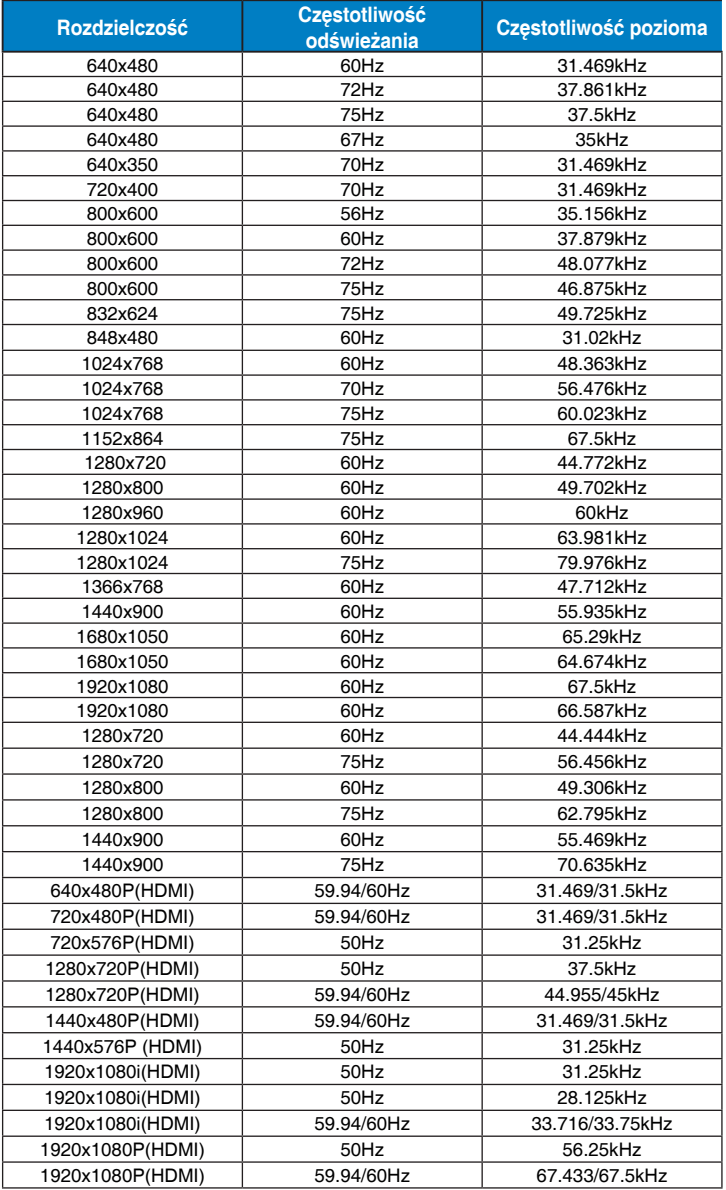

**\* Tryby nie wymienione w tabelach powyżej mogą nie być obsługiwane. Dla uzyskania optymalnej rozdzielczości, zaleca się wybór trybu wymienionego w zamieszczonych powyżej tabelach.**